## **Protect Sites**

- 1. Login to http://sites.psu.edu
- 2. Hover My Sites, hover over your blog title and click Dashboard

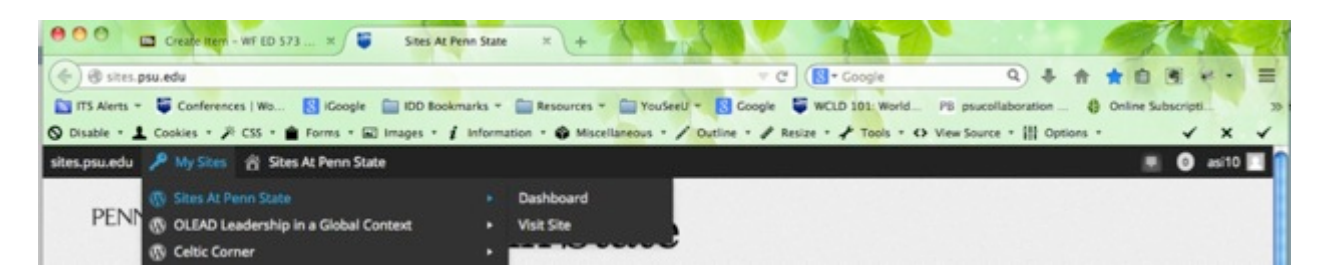

**3.** Select **Plugins** from the left-hand menu

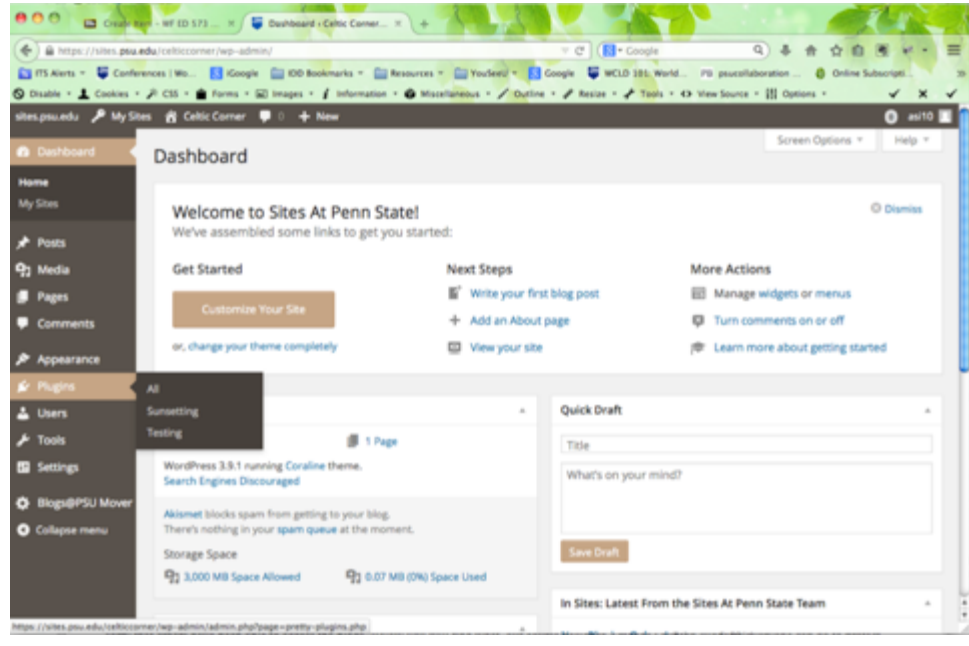

4. Scroll down the Plugins page and select "Protect Site to PSU to activate" or Click "**Activate**" under the Protect Site to PSU plugin

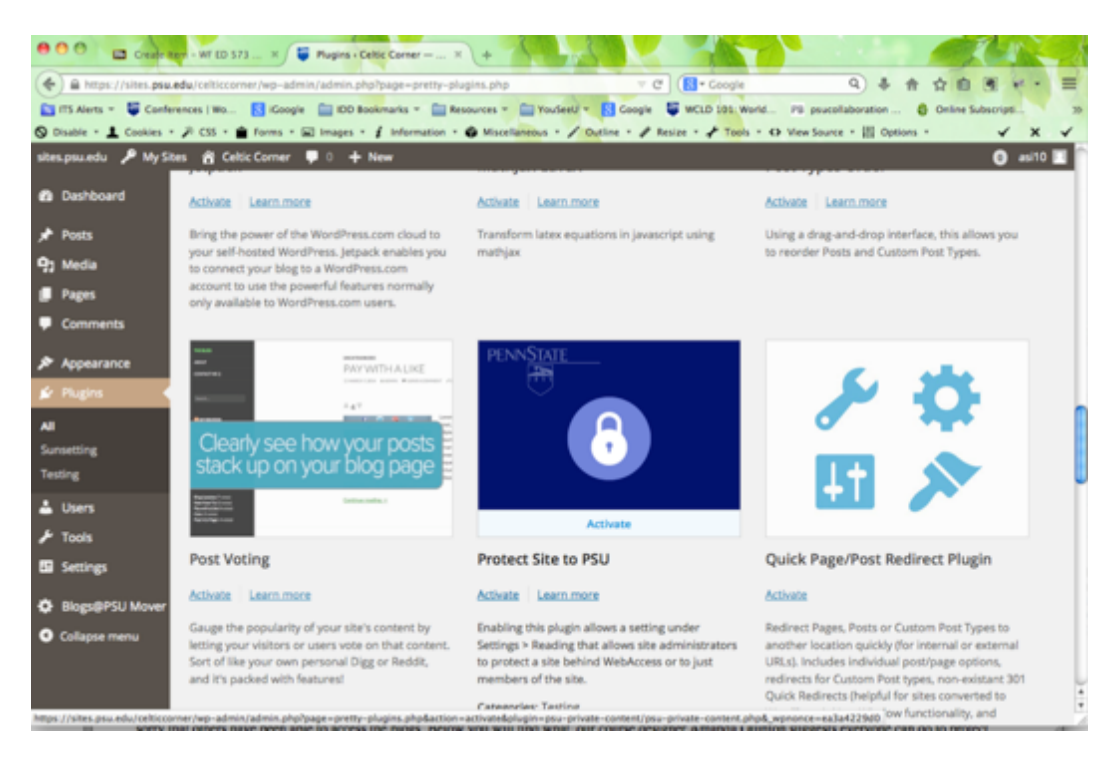

**5.** Click **Settings** in the left-hand menu and select **Readings** 

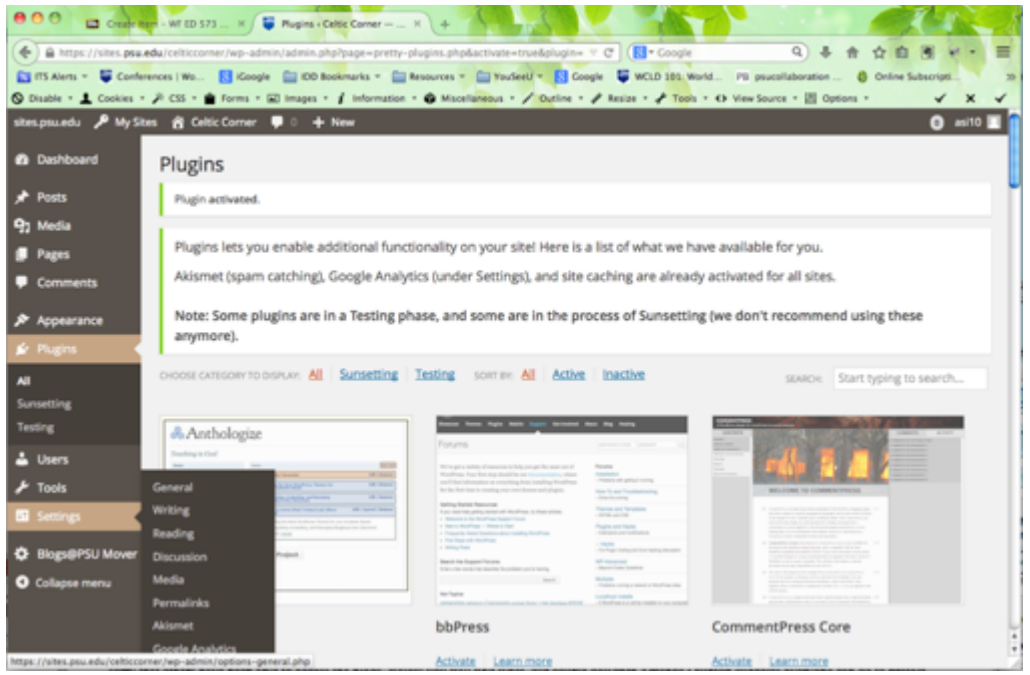

6. Scroll down the Readings page and **check** the checkbox for "**Protect entire site behind Penn%State%Webaccess**"

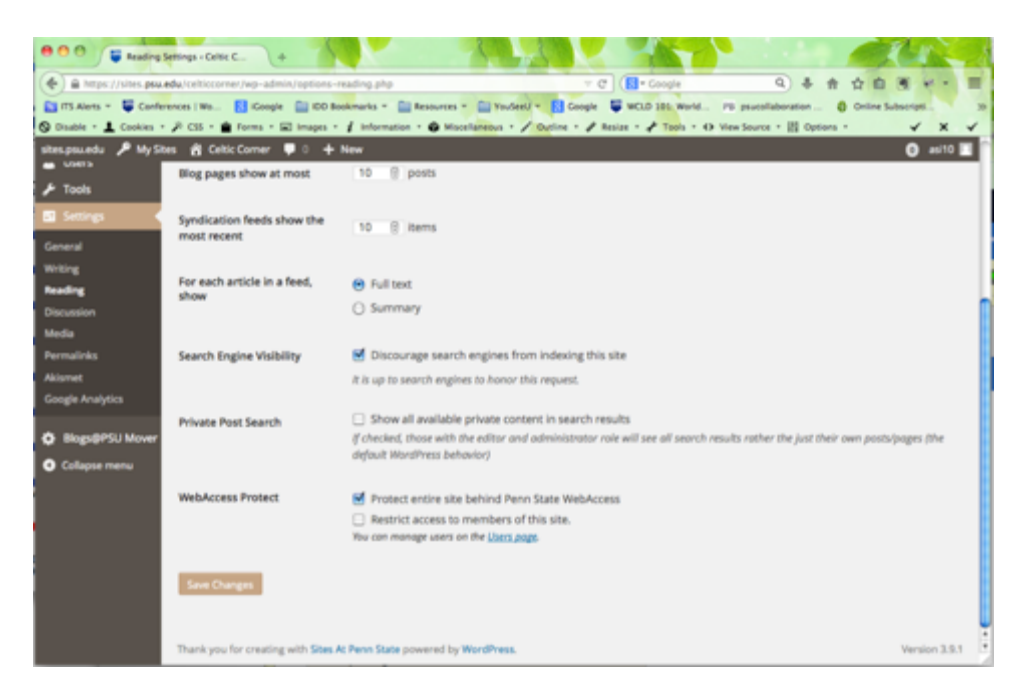

**Note**: If you check the **Restrict access to member of this site** checkbox, no one will be able to see your blog until you add their user ID within the Users page (instructions below).

## 7. Click!**Save%Changes**

**Note**: You can tell your blog is protected by going back up to My Site and you will now see a lock beside your blog title.

## **Add Users**

1. Use the User page under the WebAccess Proect section of the Readings page or click **Users** in the left-hand navigation

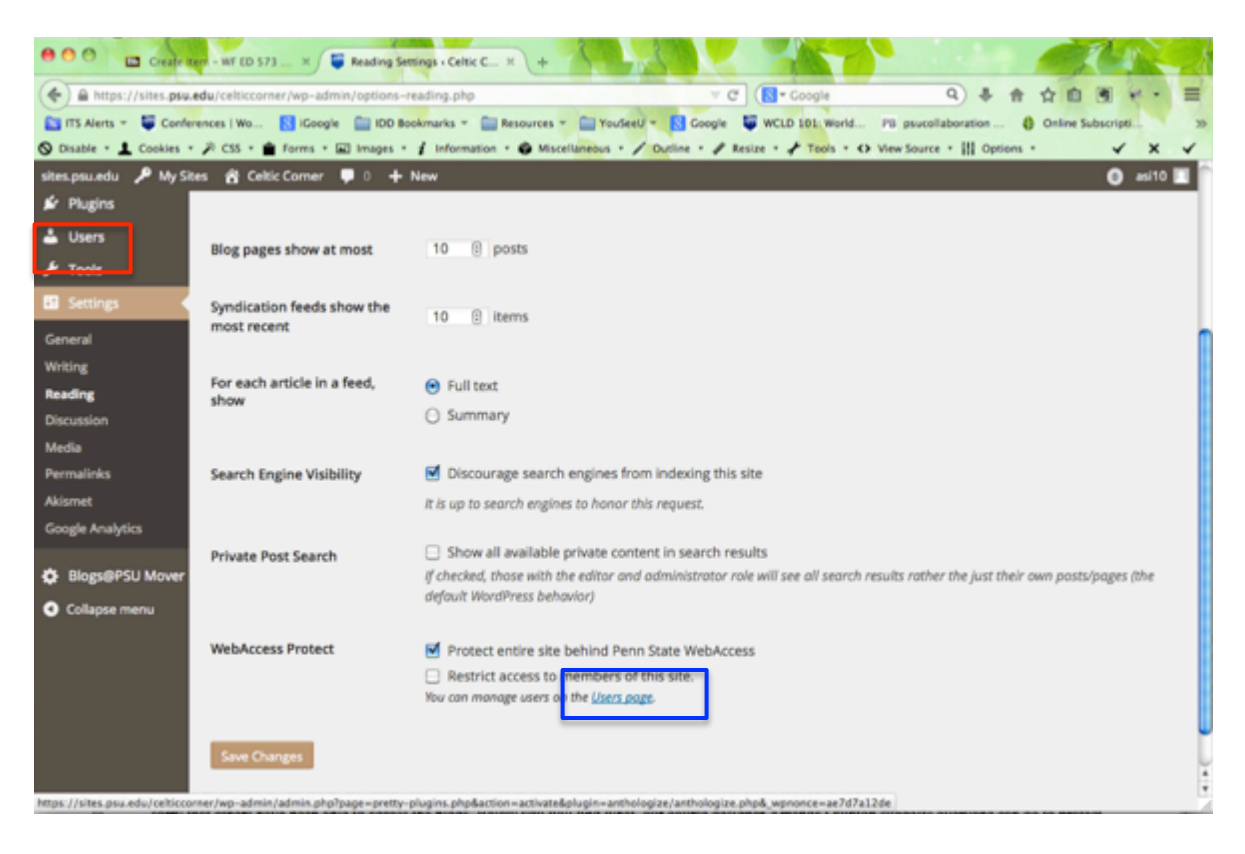

## 2. Click Add Existing

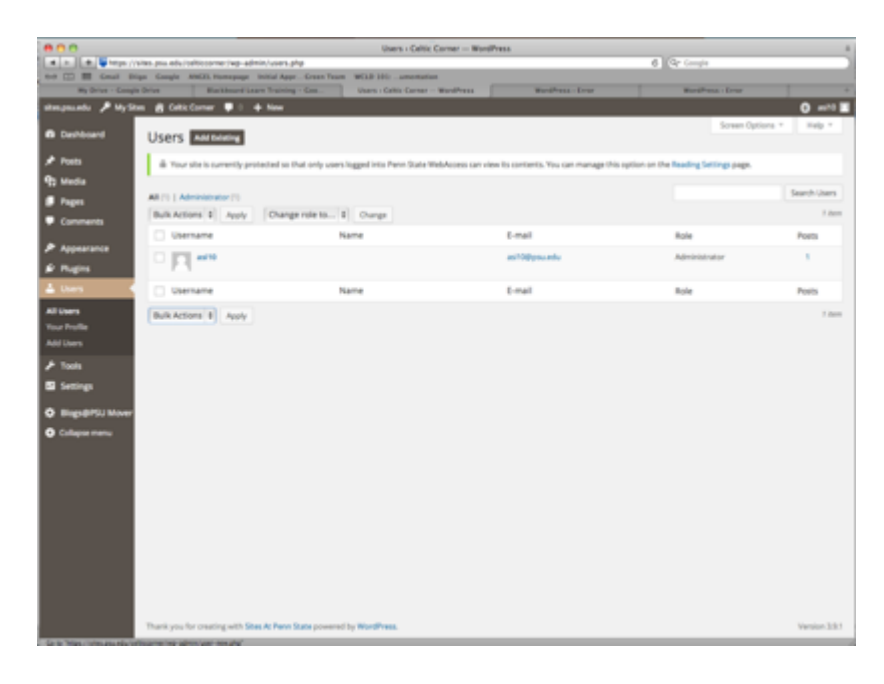

3. Type the User IDs into the text field (separate by commas, spaces or new lines), verify that the **Subscriber** role is selected and click **Add User.** 

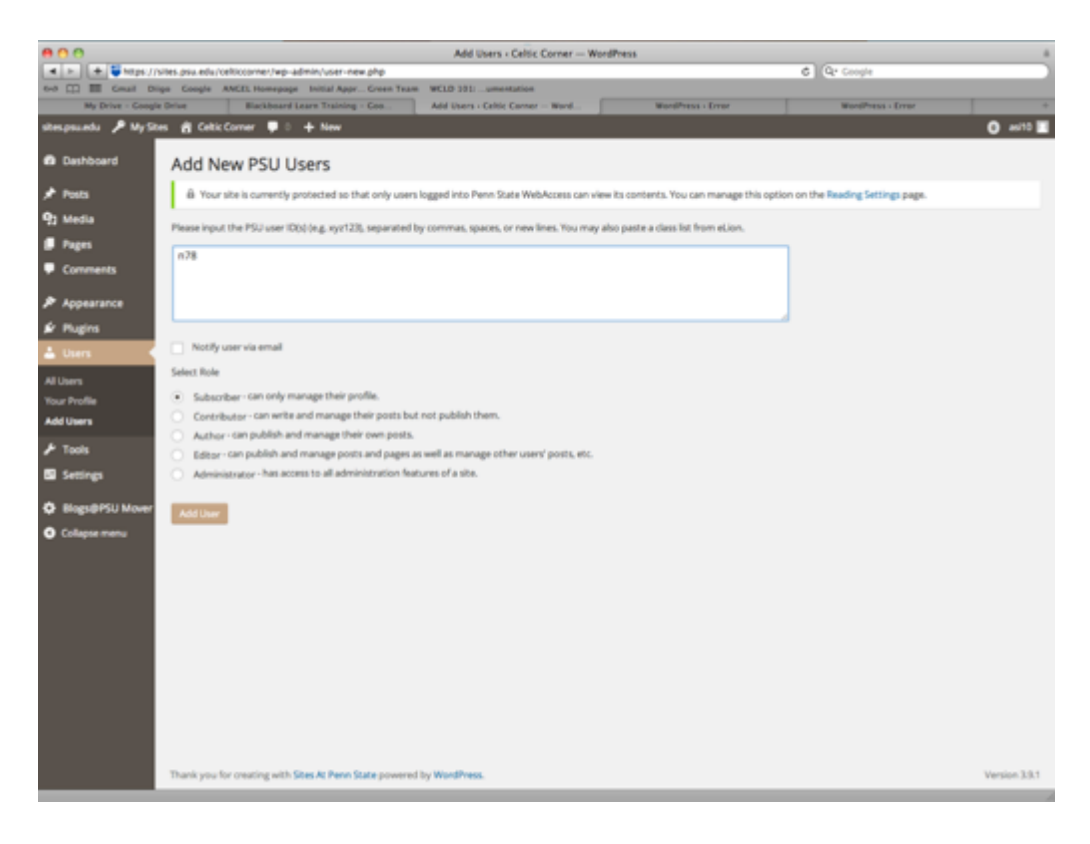